# Madgraph5: Tutorial

Olivier Mattelaer (CP3-UCL) Johan Alwall (pittsburgh) Tim Stelzer (UIUC) Fabio Maltoni (CP3-UCL)

## Install MadGraph 5

**Pre-release on the indico (version 0.5.0)**

**[https://agenda.phys.ucl.ac.be/](https://agenda.phys.ucl.ac.be/conferenceDisplay.py?confId=944) [conferenceDisplay.py?confId=944](https://agenda.phys.ucl.ac.be/conferenceDisplay.py?confId=944)**

## 2) Install Python

**<http://www.python.org/download/> For Windows/MAc: follow instructions For Linux (from source) ./setup.py make install**

## Starting with MG5

- **\$> ./bin/mg5**
- **mg5> tutorial**
- **follow the tutorial**
- **Don't forget the "help" command**

#### First Trial

- **create the diagrams for squark pair production (squarks up only) initiated from gluon**
- **Compute the cross-section at LHC (optional)**
- **Advice: type help**

#### Solutions:

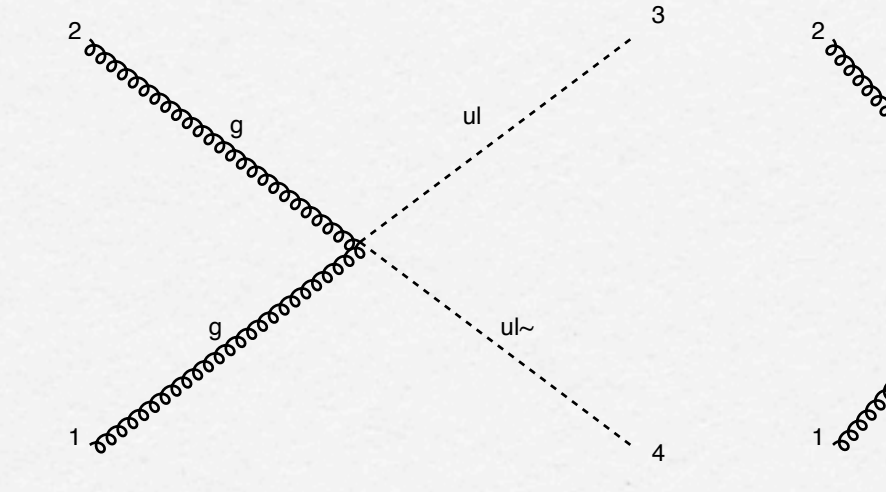

diagram 1

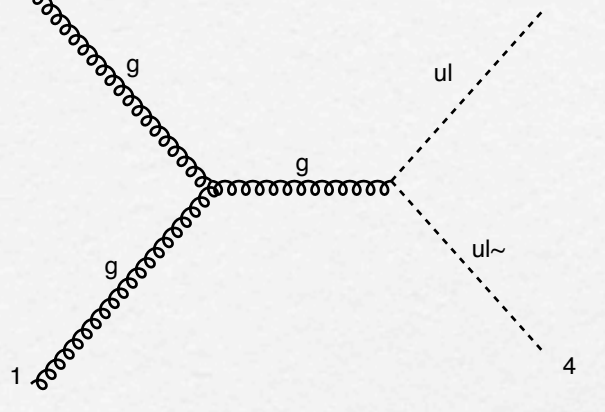

3

diagram 2

ul~

 $-4$ 

3

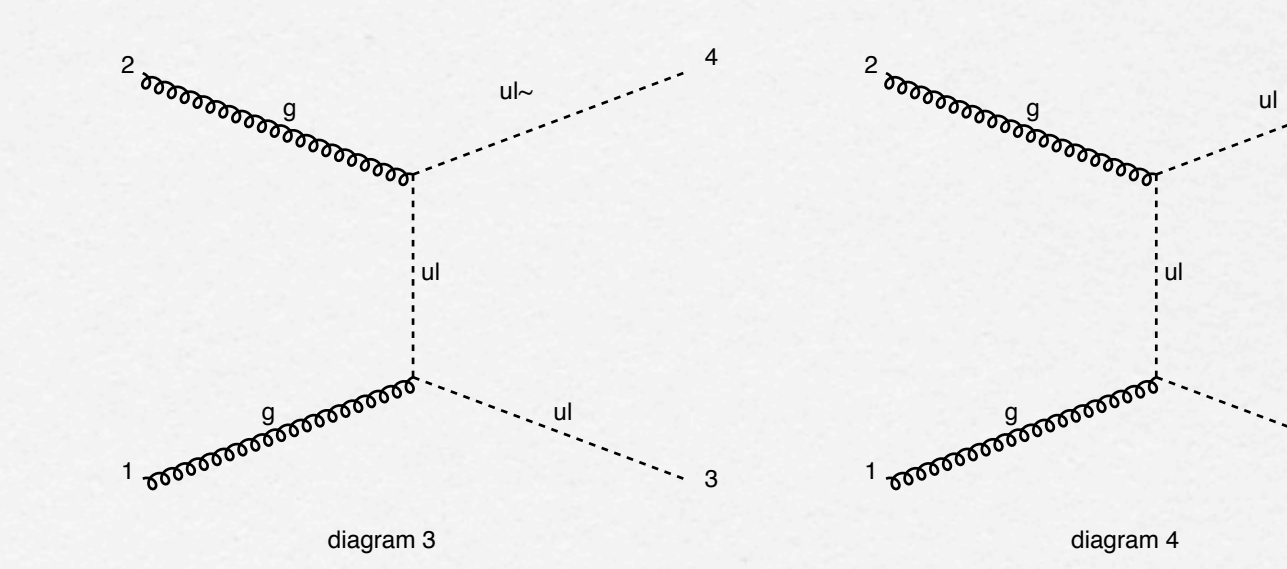

lundi 4 octobre 2010

## Solution

**mg5> import model mssm mg5> define sq = ur ur~ ul ul~ mg5> generate g g > sq sq mg5> draw /tmp mg5> ! shell /tmp/diagrams\_0\_gg\_ululx.eps**

## Solution Part 2

**\$> cd PROC\_MSSM\_0 \$> ./bin/generate\_events \$> firefox index.html result: 0.31611 pb**

## Second Trial

(top quark pair production) **Generate standalone output for those three diagrams**

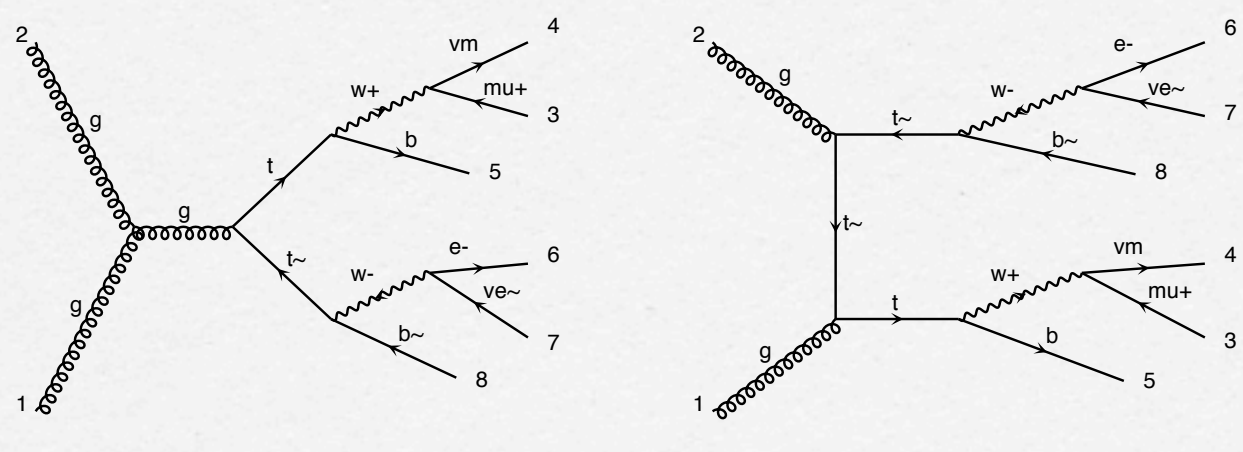

diagram 1

diagram 2

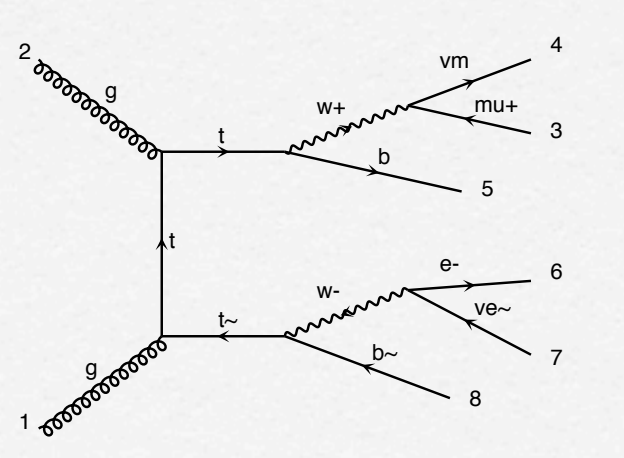

**Advice:**

**help generate help output**

## Solution

**import model sm**

$$
□ generate p p > t t-, \n(t > w + b, w + > mu + \nu m), \n(t > w - b-, w - > e - ve -)
$$

**output standalone**

## Trial 3 for model builder

- **verify the gauge invariance of g g> t t~h**
- **Advice: type help to see list of possible command.**

### Solution

#### **check gauge g g > t t~ h**

mg5>check gauge g g > t t~ h INFO: Checking gauge process:  $g g > t t$  h ALOHA: aloha creates FFS1 routines ALOHA: aloha creates FFV1 routines ALOHA: aloha creates VVV1 routines 1 processes checked in 0.515 s gauge results: **Process BRS** ratio Result matrix gg > t t∼ h 1.8214734436e-05 1.5337757713e-36 8.4205222792e-32 Passed Summary: 1/1 passed, 0/1 failed  $mg5$ 

## USE The Web

- **[http://madgraph.phys.ucl.ac.be/](http://madgraph.phys.ucl.ac.be/new_gen_proc_card_mg5.html)**
- **select MG5 (beta)**
- **generate your favorite process Note differences for space/ couplings**

## Bug/request/...

**Bug/feature/code status/download:**

**<https://launchpad.net/madgraph5>**

**Wiki:**

**[https://server06.fynu.ucl.ac.be/](https://server06.fynu.ucl.ac.be/projects/madgraph/wiki/) [projects/madgraph/wiki/](https://server06.fynu.ucl.ac.be/projects/madgraph/wiki/)**

**Thanks To you!!!**